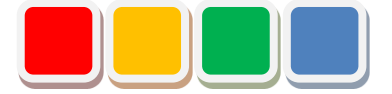

# **FlexSignal - LA6-POE 連携**

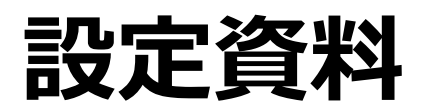

第 1.0 版

当社に無断で本資料の掲載内容を転載することはご遠慮下さい。

©2013 Flex Signal

#### はじめに

本書は、FlexSignal(\*1)と株式会社パトライト製 LA6-POE の連携用設定方法について説明してい ます。

(\*1) Flex Signal の詳細については、Flex Signal 取扱説明書を参照して下さい。

## 改訂履歴

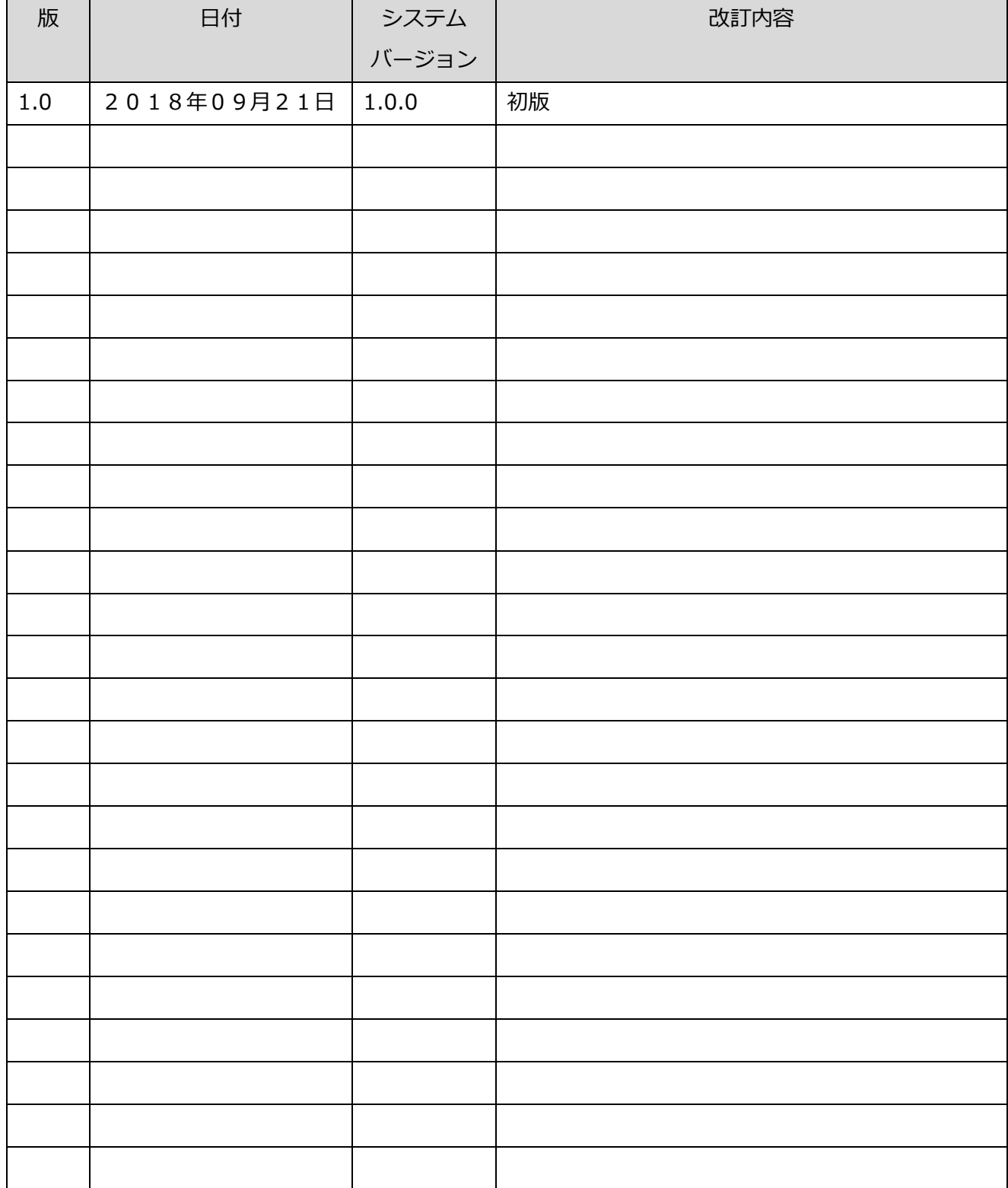

目次

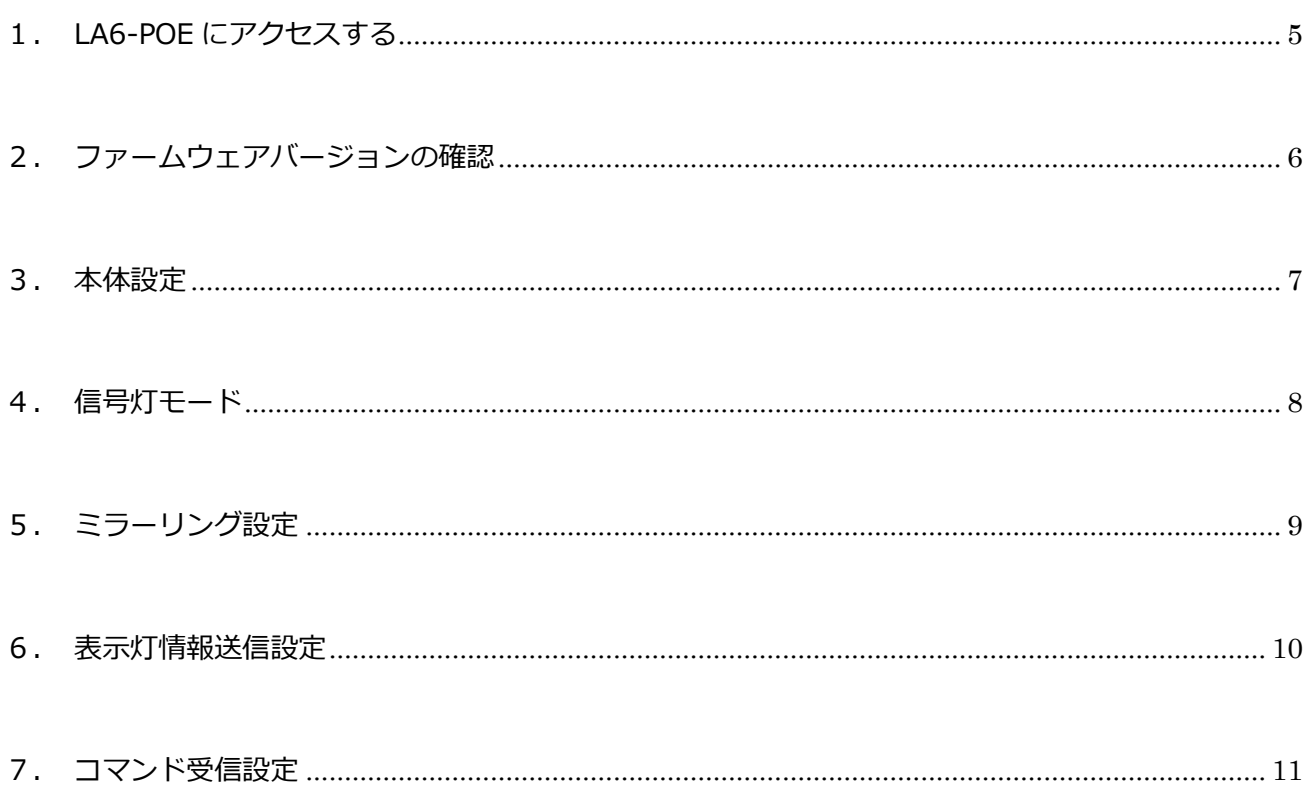

### <span id="page-4-0"></span>1. LA6-POEにアクセスする

LA6-POE に LAN で接続した設定用 PC からウェブブラウザ (Internet Exploler 等)に

LA6-POE の IP アドレスを指定してアクセスします。

#### **http://<LA6-POE IP アドレス>/**

アクセスが成功すると図1の画面が表示されます。

パスワード(※1)を入力し、「Login」して下さい。

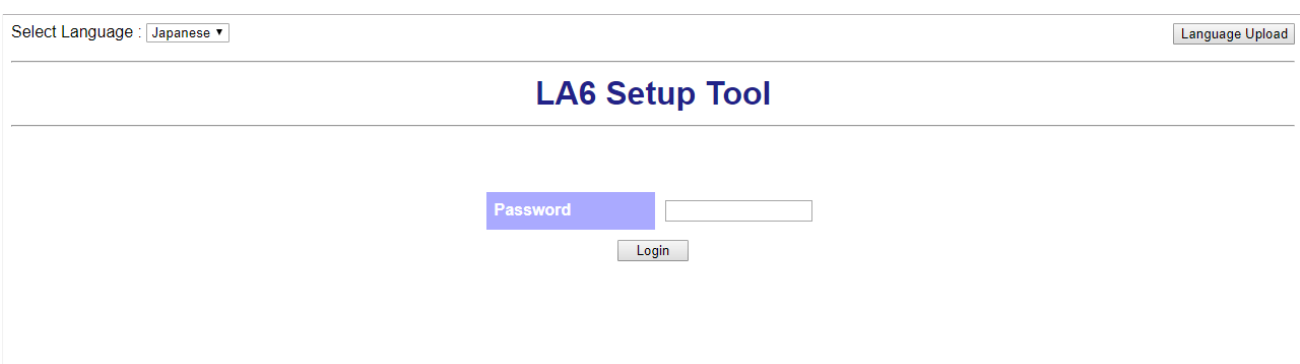

「図 1:ログイン画面」

※1:初期パスワードは「patlite」となっています。

# <span id="page-5-0"></span>2. ファームウェアバージョンの確認

LA6-POE LAN Unit Version が 「**1.05**」 以上であることを確認してください。

画面上部右上にバージョンが表示されています。(図2)

LAN Unit Version が 1.04 以下の場合、ファームウェアのアップデートを行って下さい。

ファームウェアは株式会社パトライト社 HP よりダウンロードを行い、LA6-POE 取扱説明書に従って 操作して下さい。

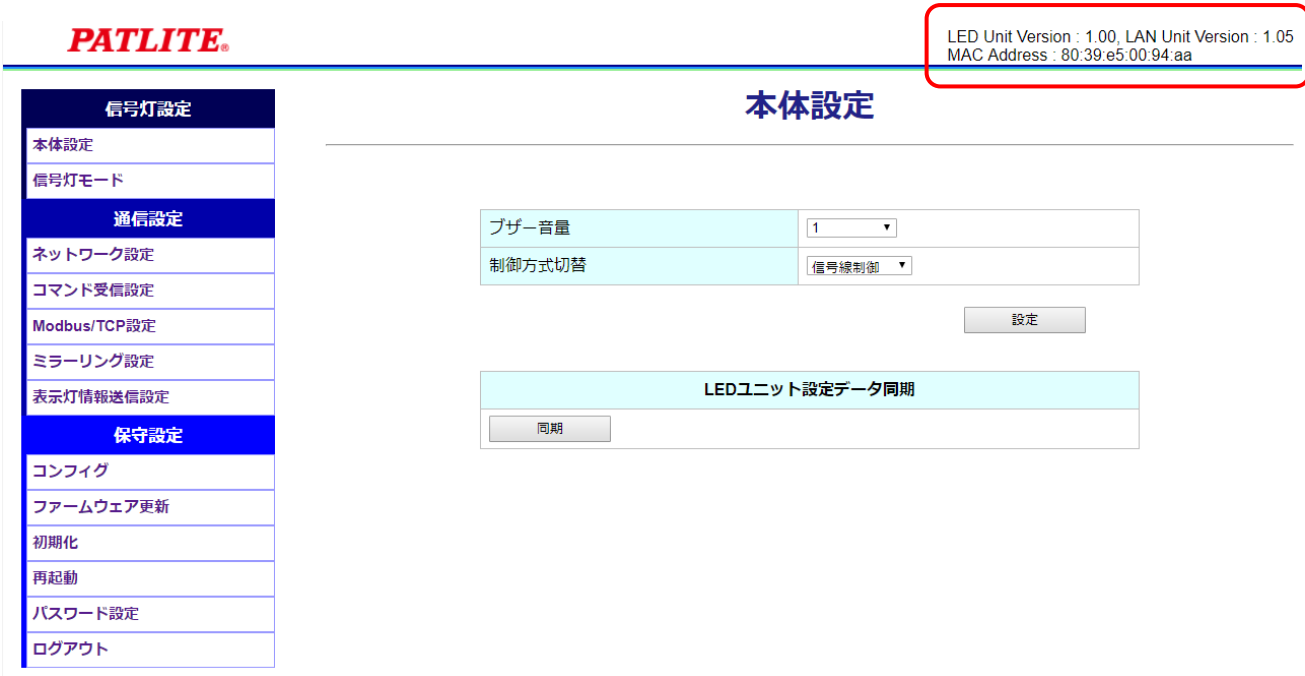

「図2:ファームウェアバージョン」

#### <span id="page-6-0"></span>3. 本体設定

LA6-POE の制御方式を設定します。

画面左の設定メニューより「本体設定」画面を表示して下さい。

「制御方式切替」で「**信号線制御**」を選択し、設定して下さい。

**PATLITE.** 

LED Unit Version : 1.00, LAN Unit Version : 1.05<br>MAC Address : 80:39:e5:00:94:aa

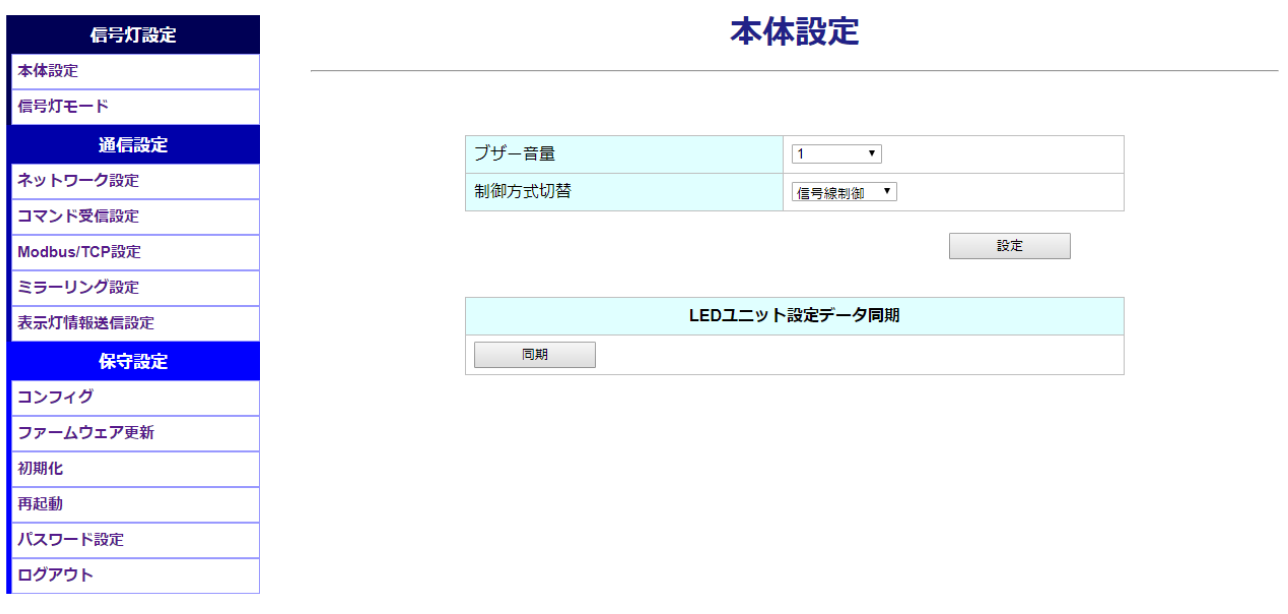

「図3:本体設定」

#### <span id="page-7-0"></span>4. 信号灯モード

信号灯モードを設定します。

画面左の設定メニューより「信号灯モード」画面を表示して下さい。

以下の設定を行って下さい。

- 「信号灯1」:**RED**
- 「信号灯2」:**YELLOW**
- 「信号灯3」:**GREEN**
- 「信号灯4」:**BLUE**
- 「信号灯5」:**WHITE**

**PATLITE.** 

LED Unit Version : 1.00, LAN Unit Version : 1.05<br>MAC Address : 80:39:e5:00:94:aa

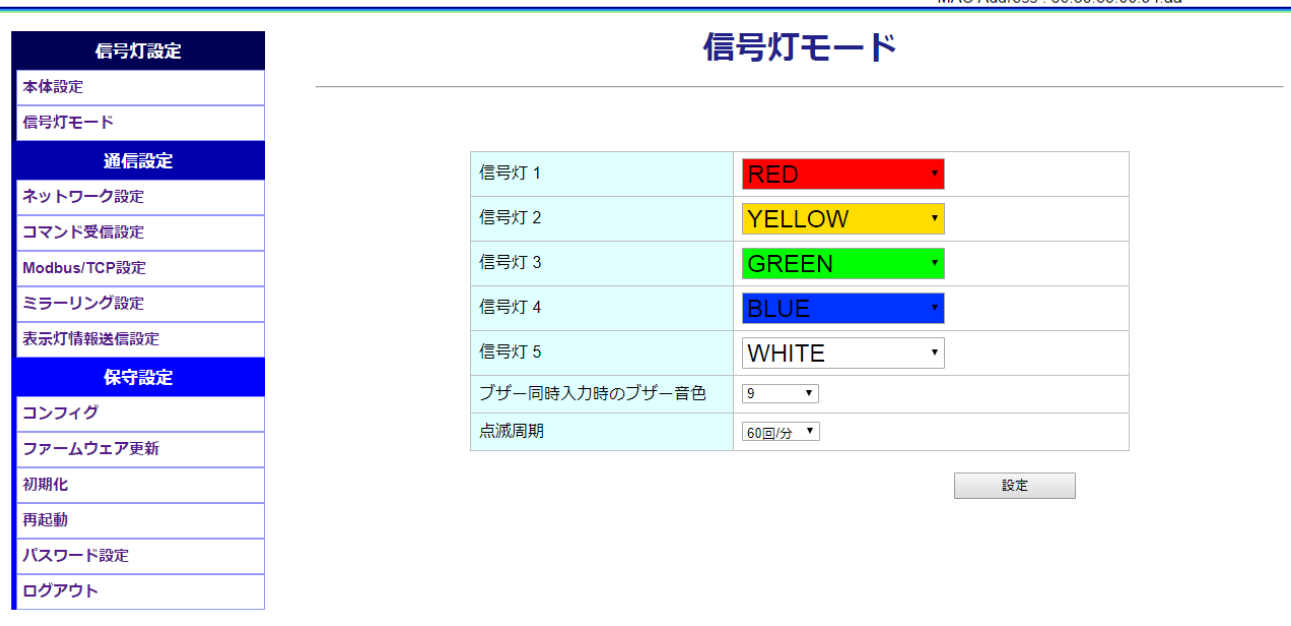

「図4:信号灯モード画面」

#### <span id="page-8-0"></span>5. ミラーリング設定

ミラーリング機能を設定します。

画面左の設定メニューより「ミラーリング設定」画面を表示して下さい。

ミラーリング機能は LA6-POE の LAN Unit Version が 1.05 以上の場合、使用しません。

送信先アドレスに FlexSignal PC の IP アドレスが設定されている場合は削除して下さい。

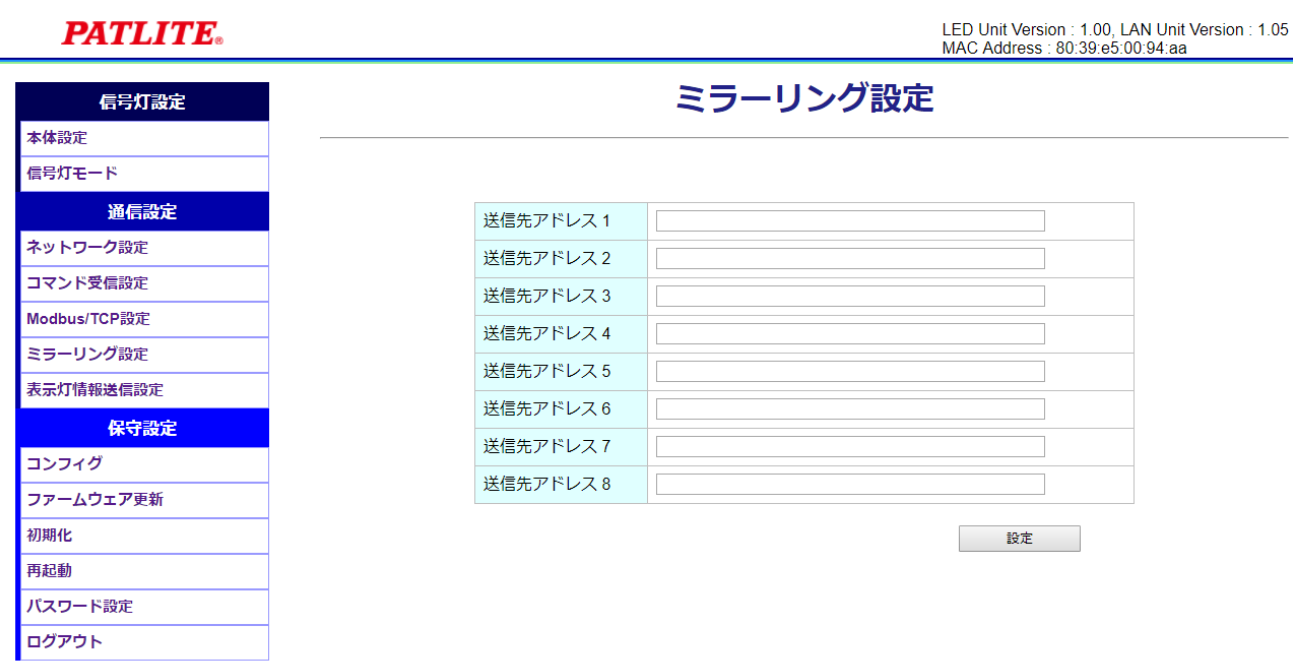

「図5:ミラーリング設定画面」

#### <span id="page-9-0"></span>6. 表示灯情報送信設定

表示灯情報送信機能を設定します。

画面左の設定メニューより「表示灯情報送信設定」画面を表示して下さい。

以下を入力し、設定して下さい。

「送信先アドレス」:**FlexSignal PC の IP アドレス**

「ポート番号」:**61001**

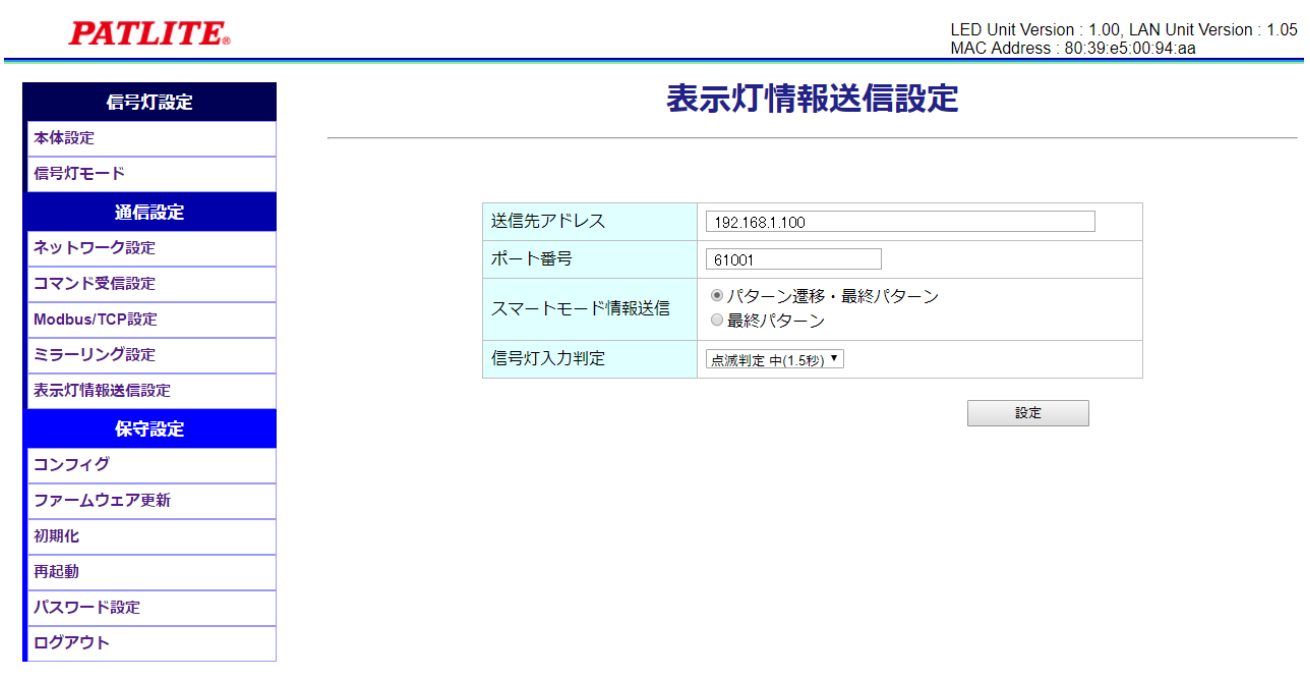

「図6:表示灯情報送信設定画面」

#### <span id="page-10-0"></span>7. コマンド受信設定

コマンド受信機能を設定します。

画面左の設定メニューより「コマンド受信設定」画面を表示して下さい。

以下を入力し、設定して下さい。

「ポート番号」:**10000**

「プロトコル」:**TCP**

**PATLITE.** 

LED Unit Version : 1.00, LAN Unit Version : 1.05<br>MAC Address : 80:39:e5:00:94:aa

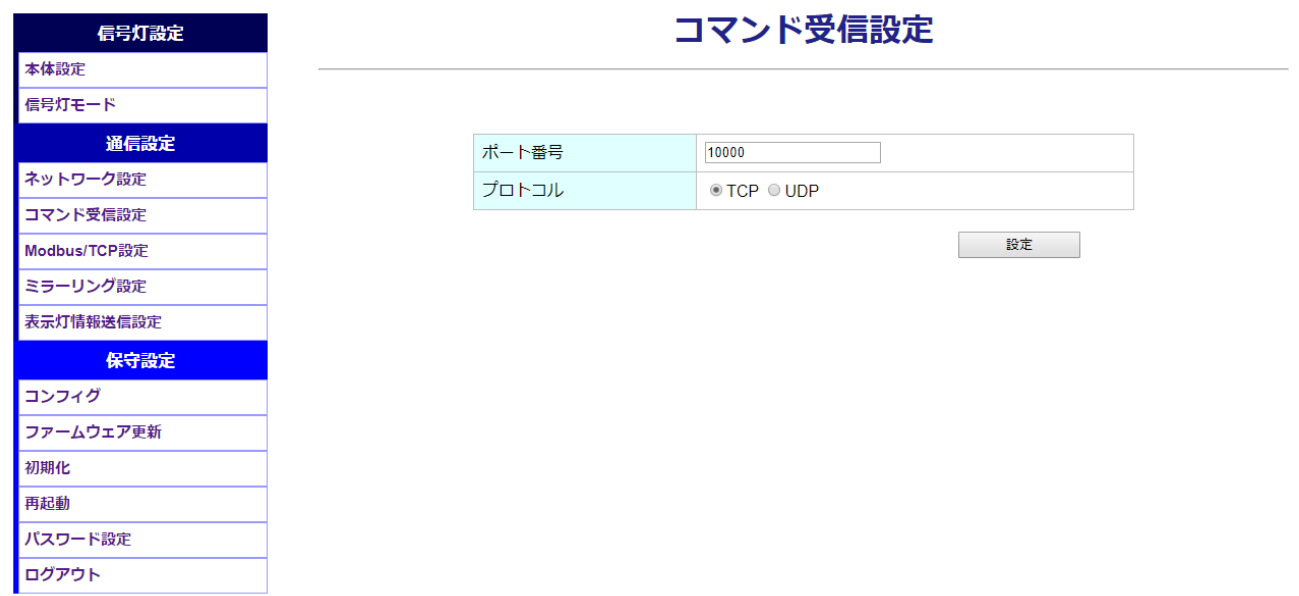

「図7:コマンド受信設定画面」

全ての設定完了後、画面左の設定メニューより「ログアウト」して下さい。

LA6-POE の点灯状態変化を検出すると、FlexSignal の信号灯設定画面より

LA6-POE の MAC アドレスを選択できるようになります。

※MAC アドレスは上位 4 桁 0 埋めで 16 桁にて表現されます。

MAC アドレスが 80:39:e5:00:94:aa の場合、 00008039E50094AA となります。

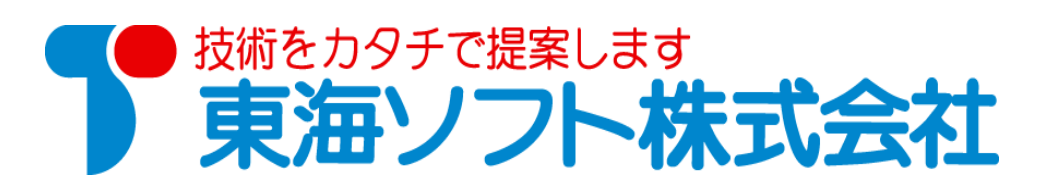

〒451-0043 愛知県名古屋市西区新道二丁目 15-1 ホームページ: http://www.tokai-soft.co.jp/